# 2012 T-1000S Operating manual

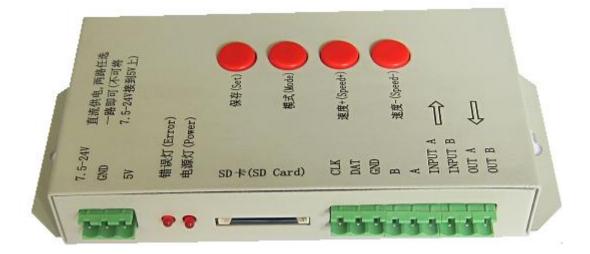

#### 1, T-1000S System features

- 1, 32-256 Gray, Support software Gamma correction.
- 2. Support the rules and special-shaped handle.
- 3. Single-port output, can support 2048 lights.
- 4、Off-line(SD Card) control, play back content stored in the SD card.
- 5、T-1000S store a maximum of 16 programs, copy multiple files to the SD card in order, after formatting the SD card as "FAT" format.
- 6. The program must be named in orders . Ex. : 00\_1.led, 01\_1.led, 02\_1.led.
- 7. Compatible with single line or double line chips.
- NOTE: 1. When T-1000S controller less than 512 pixels the frame rate can reach 30fps. When T-1000S control more than 512 pixels the frame rate will slow down automatically.
  - 2. T-1000S must use the new software LedEdit 2012.

## 2、 Chip support:

| Chip model                            | Control mode<br>for software | Pixels(MAX)       | Note                                                  |
|---------------------------------------|------------------------------|-------------------|-------------------------------------------------------|
| LPD6803, D705, 1101, 6909,<br>6912    | T-1000-6803                  | 2048 pixels       |                                                       |
| LPD8806, LPD8809                      | T-1000-8806                  | 2048 pixels       |                                                       |
| TM1803, TM1804, TM1809, TM1<br>812    | T-1000-TM                    | 2048 pixels       | TM1804 and TM1809<br>are divided into<br>high and low |
| TM1903, TM1904, TM1909,<br>TM1912     | T-1000-TM19                  | 2048 pixels       |                                                       |
| UCS6909, UCS6912, UCS7009,<br>UCS5903 | T-1000-UCS-32                | 2048 pixels       |                                                       |
| UCS1903, UCS1909, UCS1912             | T-1000-UCS-256               | 2048 pixels       | 1903 and 1909 are<br>divided into high<br>and low     |
| UCS3903                               | T-1000-UCS-1024              | 2048 pixels       |                                                       |
| DMX512                                | T-1000-DMX                   | 170/512<br>pixels | Compatible with standard DMX512                       |
| WS2801,WS2803                         | T-1000-WS                    | 2048 pixels       |                                                       |
| WS2811                                | T-1000-WS2811                | 2048 pixels       | WS2811 be divided into high and low                   |
| DS189                                 | T-1000-DS189                 | 2048 pixels       |                                                       |
| TLS3001, TLS3002, TLS3008             | T-1000-TLS                   | * pixels          |                                                       |
| P9813                                 | T-1000-P9813                 | 2048 pixels       |                                                       |
| SM16715                               | T-1000-SM16715               | 2048 pixels       | SM16715 be<br>divided into high<br>and low            |
| SM16716                               | T-1000-SM16716               | 2048 pixels       |                                                       |
| BS0901, BS0902                        | T-1000-0901                  | 2048 pixels       |                                                       |
| BS0815                                | T-1000-0815                  | 2048 pixels       |                                                       |

## 3. Appearance

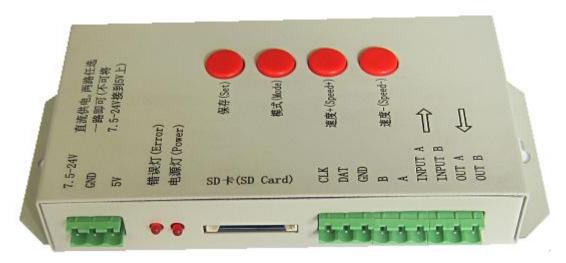

## 4. Definition of printing:

#### **Definition of buttons:**

| Buttons   | 含义                          |                                                |
|-----------|-----------------------------|------------------------------------------------|
| 保存 SET    | Save Settings (<br>speed )。 | to save current settings file and the playback |
| 模式 MODE   | Change programs             |                                                |
| 速度 SPEED+ | Speed up                    | Press speed+ and speed- at the same time the   |
| 速度 SPEED- | Speed down                  | program will play circularly.                  |

| DC5V       | +5V power input      |
|------------|----------------------|
| GND        | Power GND input      |
| 7. 5-24V   | +7.5-24V power input |
| 电源灯 POWER  | Power indicator      |
| 错误灯 ERROR  | Error indicator      |
| SD卡SD CARD | SD card slot         |

TTL signal (245/spi signal):

RS485 signal.

| CLK | Clock signal  | В   | Signal A / DMX+ |
|-----|---------------|-----|-----------------|
| DAT | Data signal   | А   | Signal B / DMX- |
| GND | Signal ground | GND | Signal ground   |

**NOTE:** For the TTL(SPI) signal, the controller signal ground must be connected to the LED ground directly.

## 5. Connection diagram

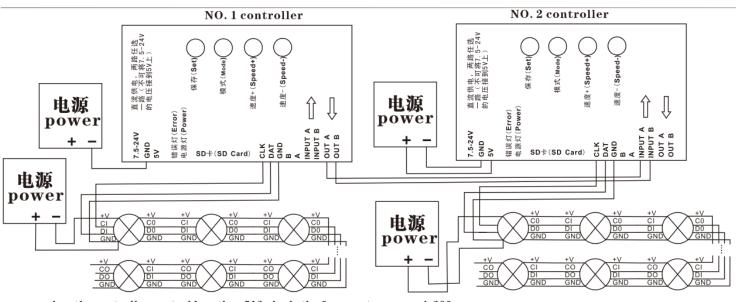

when the controller control less than 512 pixels the frame rate can reach 30 fps, when control more than 512 pixels the frame rate will slow down automatically.

- 1. Multiple T-1000S controllers can be cascaded together and work synchronously.
- 2. T-1000S one TTL(SPI) signal and one RS485 signal port output, can control 2048 pixels;
- 3. When the chip for LED is single line chip just with data, then it just needs to be connected with DAT and GND of the controller. If the chip for LED is double line chip with DAT and CLK, then it need to be connected with DAT, CLK, and GND of the controller.
- 4. If you need to use RS485 signal you need to connect controller A with LED A (DMX+), controller B with LED B(DMX-),
- 5. When you need to build a new project the controller type for the software is: T-1000-IC model.

| 6. Name of       | f the program: (The rule of how to name the programs:) |
|------------------|--------------------------------------------------------|
| The name for NO. | 2 controller:                                          |
| "00_1.led" -     | NO.1 program for No.1 controller                       |
| "01_1.led" -     | NO.2 program for No.1 controller                       |
| "02_1.led" -     | NO.3 program for No.1 controller                       |
| ••••             |                                                        |
| "15_1.led" -     | NO.16 program for No.1 controller                      |
| The name for NO. | 2 controller:                                          |
| "00_2.led" -     | NO.1 program for No.2 controller                       |
| "01_2.led" -     | NO.2 program for No.2 controller                       |
| "02_2.led" -     | NO.3 program for No.2 controller                       |
| •••••            |                                                        |
| "15_2.led" -     | NO.4 program for No.2 controller                       |
| ••••             |                                                        |

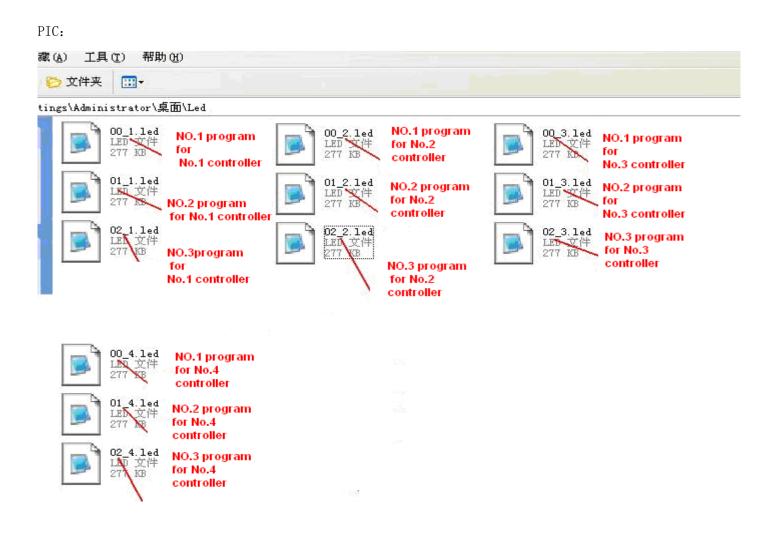

### 7, Special parameters

#### Memory card:

type: SD card (suggest using high-speed SD card)

Capacity: 128MB-2GB

Format: FAT

Store file: \*. led

#### **Physical parameters:**

Working temperature : -30°C-85°C Working voltage: DC5V / DC7.5-24V Working power: 1W size: L165mm×W80mm×H30mm weight: 0.35KG signal port: 3pin connect port

### Attention:

Before copying files to an SD card it must be formatted as FAT format

| Format Secure Digital storage 🥐 🔀 |
|-----------------------------------|
| Capacity:                         |
| 241 MB                            |
| File system                       |
| (FAT 💌                            |
| Allocation unit size              |
| Default allocation size           |
| Volume label                      |
|                                   |
| Format options                    |
| Quick Format                      |
|                                   |
| Create an MS-DOS startup disk     |
|                                   |
|                                   |
| Start Close                       |

The SD card in controller can not be hot-swappable, plug the SD card every time, you must first disconnect the

## power supply 7、 Trouble shooting

**Question 1:** After power, the T-1000S ERROR indicator has been flashing without display output **answer:** The ERROR indicator flashing means the controller did not read the card correctly, possible problems:

- ② SD card is empty, with no effect file.
- ②The effect file in the SD card and the controller model do not match, please choose correct controller model in LedEdit and then re-create the effect file \*led.
- ③SD card is not formatted to FAT before copying effect files.
- (4)Please check the supply power voltage, the controller can be individually powered to exclude power reasons

⑤Change the SD card and then test to exclude the possibility of a bad SD card Question 2: The controller is powered on, the indicator is normal, but no effect change in lighting

Answer: The reasons for this are as follows:

- ① Check if the lighting' s signal line and the controller are connected correctly
- ② If the TTL signal is received, the lamp and the controller must be common ground, that means connect the lighting' s and the controller' s ground together
- ③ Check if the model chosen during creating display files on the SD card match the chips used in the lighting